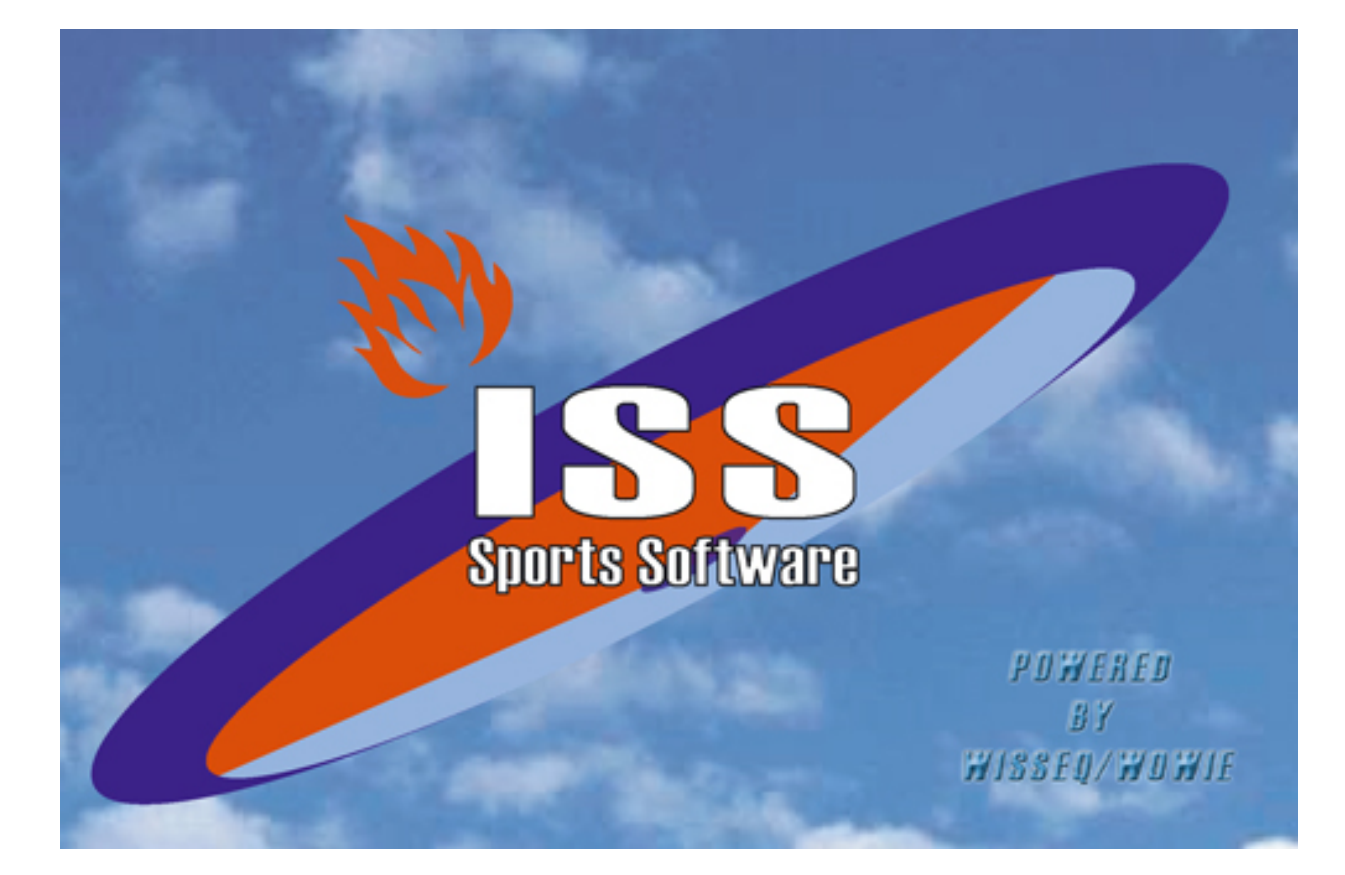

## **Competitie toernooi planning**

# **Inhoudsopgave**

### **Voorwoord <sup>1</sup>**

**Introductie 2**

#### **Voorwoord**

ISS staat voor Informatie Systeem Sportorganisaties. ISS is een zeer compleet softwarepakket om op efficiënte en eenvoudige manier de administratieve en de planningsgegevens met betrekking tot uw sportorganisatie te verwerken. U kunt in het pakket bijvoorbeeld alle wedstrijden en officials plannen voor de komende competities. Uitslagen bijhouden, contributies innen, boetes en vergoedingen bijhouden etc. ISS is zo ingericht dat u het programma op u persoonlijke voorkeuren kunt aanpassen. In deze handleiding wordt de functies die ISS ondersteund uitgelegd. In de handleiding wordt er vanuit gegaan dat ISS reeds op de PC is geïnstalleerd.

#### **1 Introductie**

#### **Competitie toernooi plannen**

Het plannen Van een toernooi over verschillende speeldagen. Een team kan op een dag meerdere wedstrijden spelen. (Afhankelijk van het bws patroon) Er is geen thuisteam. De planner geeft zelf de accommodatie per speelronde op

#### **1.1 Competitie toernooi Planning**

Voor het plannen van een competitie toernooi moeten er een aantal gegevens bekend zijn. Zo moet de wedstrijd duur, de accommodatie, de aanvangstijd bekend zijn en het aantal velden dat tegelijk gebruikt kan worden

Er moet een Bws-id bekend zijn ( aantal deelnemende teams)

Een bwstype ( basiswedstrijdschema)

Deze gegevens kunnen worden gewijzigd bij Poule/ planning vervolg

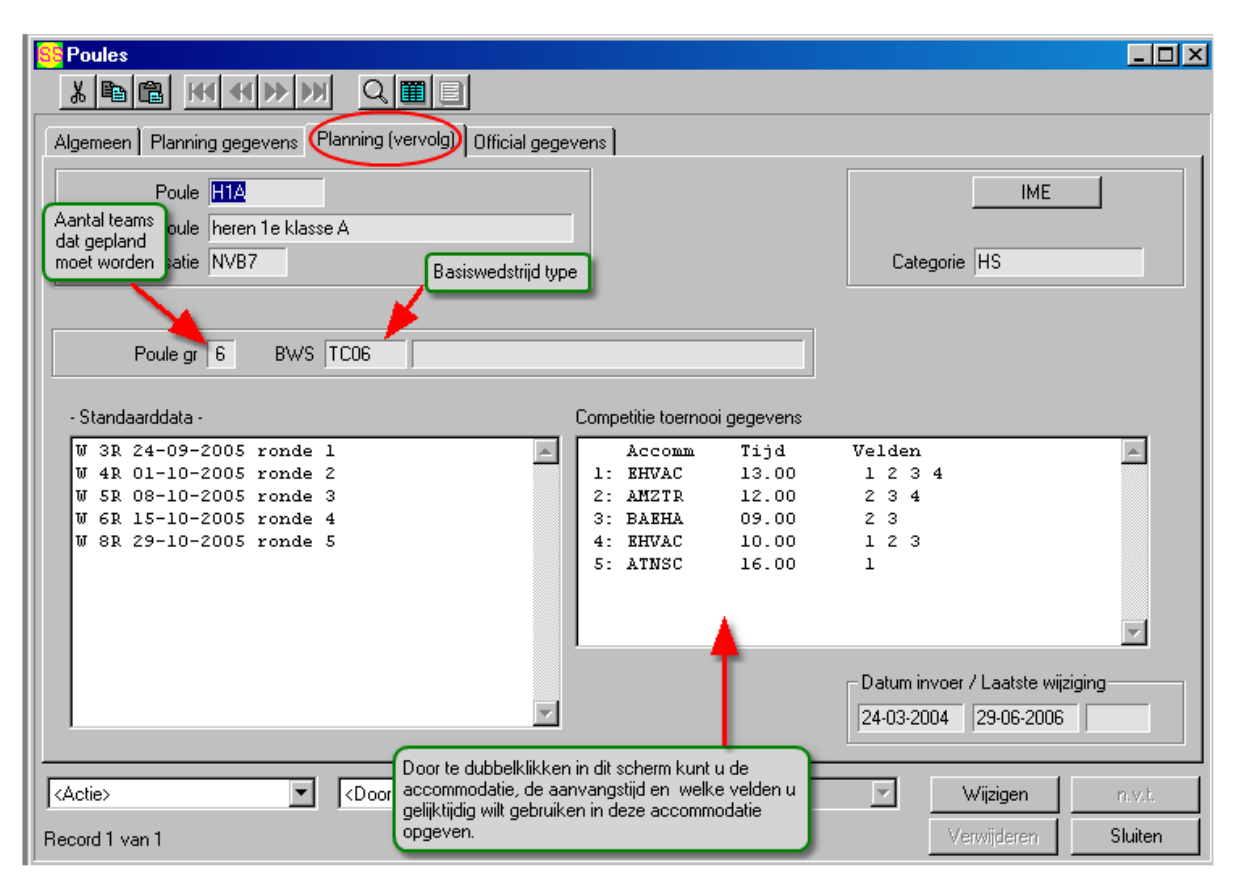

*Note: Het scherm "Competitie toernooi gegevens" verschijnt alleen als u bij het bws aangegeven heeft dat het om een type "competitie toernooi "gaat*

Voor het aanmaken van een patroon voor de competitie toernooi planning moet men bij tabelbeheer/ basiswedstrijdschema een patroon opgeven voor de planning

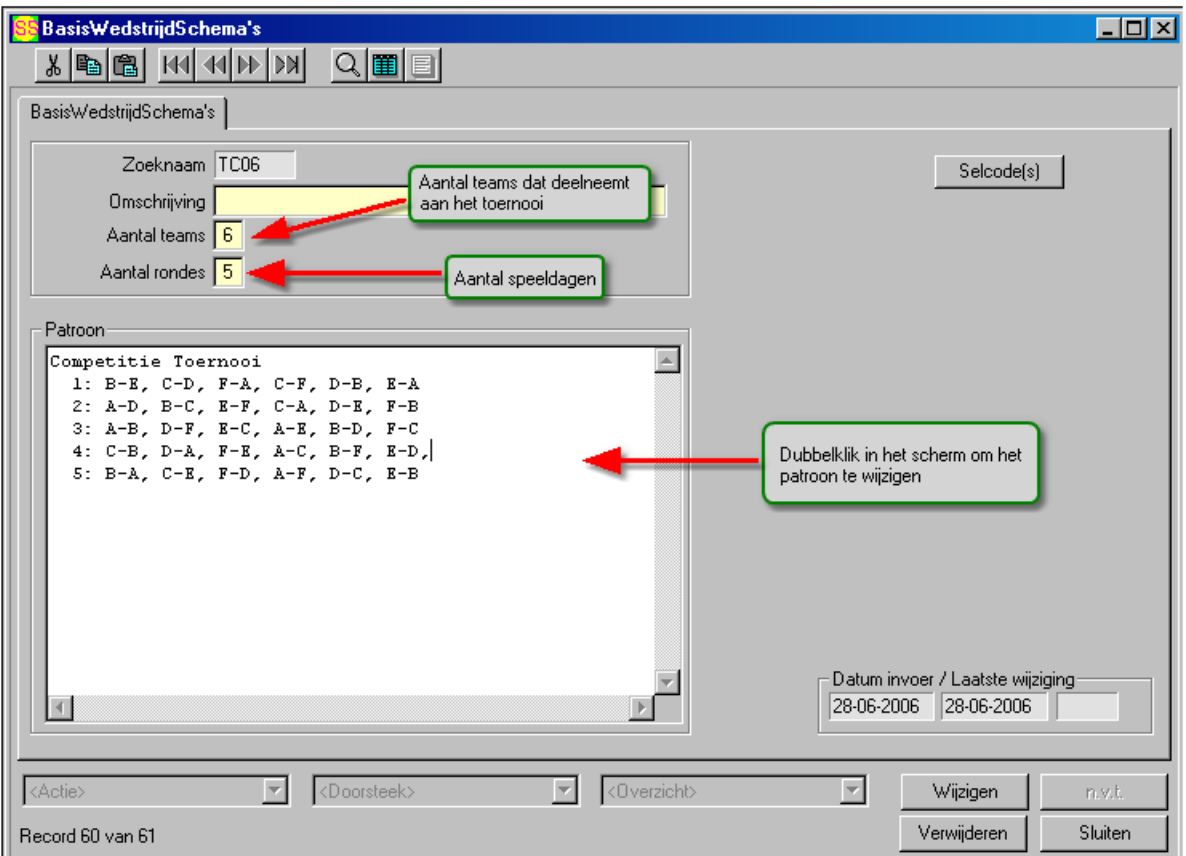

Voor het aanmaken van een patroon voor de competitie toernooi planning moet men bij tabelbeheer/ basiswedstrijdschema een patroon opgeven voor de planning in het bovenstaande voorbeeld heeft BWS TC06 het volgende patroon

- · R1 B-E, C-D, F-A, C-F, D-B, E-A
- · R2 A-D, B-C, E-F, C-A, D-E, F-B
- · R3 A-B, D-F, E-C, A-E, B-D, F-C
- · R4 C-B, D-A, F-E, A-C, B-F, E-D,
- · R5 B-A, C-E, F-D, A-F, D-C, E-B

Dit patroon is vrij door de planner in te vullen. Handig is om een bestaan regulier schema voor 6 teams terug te brengen naar 5 speelronden

B.v het onderstaande reguliere patroon wordt over 10 rondes gespeeld.

- · R1 B-E, C-D, F-A
- R2 C-F, D-B, E-A<br>• R3 A-D, B-C, E-F
- A-D, B-C, E-F
- · R4 C-A, D-E, F-B
- · R5 A-B, D-F, E-C
- · R6 A-E, B-D, F-C
- · R7 C-B, D-A, F-E
- · R8 A-C, B-F, E-D
- · R9 B-A, C-E, F-D
- · R10 A-F, D-C, E-B

Als we dit schema terug brengen naar 5 rondes krijgen we bijvoorbeeld het volgende patroon

- · R1 B-E, C-D, F-A, C-F, D-B, E-A
- · R2 A-D, B-C, E-F, C-A, D-E, F-B
- · R3 A-B, D-F, E-C, A-E, B-D, F-C
- · R4 C-B, D-A, F-E, A-C, B-F, E-D
- · R5 B-A, C-E, F-D, A-F, D-C, E-B

Dit schema is vrij aan te passen door de planner hij/zij kan er b.v. voor kiezen om meer of minder wedstrijden op een bepaalde speelronde te laten spelen Vergeet niet aan te geven dat het hier gaat om het type "*competitie toernooi"*

Als alle gegevens bekend zijn kan men gaan plannen.

- · 1) ga naar gegevens/ beheer poules
- · 2) selecteer de poule
- · 3) open linksonder de listbox en kies toernooi planning.

ISS plant nu het competitie toernooi voor 6 teams over 5 speelrondes